# AOS-W Instant 8.8.0.2 Release Notes

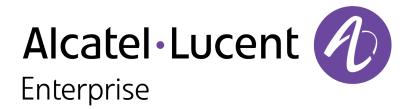

#### **Copyright Information**

Alcatel-Lucent and the Alcatel-Lucent Enterprise logo are trademarks of Alcatel-Lucent. To view other trademarks used by affiliated companies of ALE Holding, visit:

https://www.al-enterprise.com/en/legal/trademarks-copyright

All other trademarks are the property of their respective owners. The information presented is subject to change without notice. Neither ALE Holding nor any of its affiliates assumes any responsibility for inaccuracies contained herein. (2021)

#### **Open Source Code**

This product includes code licensed under the GNU General Public License, the GNU Lesser General Public License, and/or certain other open source licenses.

| Contents                                                                                                    | 3        |
|----------------------------------------------------------------------------------------------------|----------|
| Revision History                                                                                                  | 4        |
| Release Overview                                                                                                  | 5        |
| Related Documents                                                                                                 | 5        |
| Supported Browsers                                                                                                | 5        |
| Terminology Change                                                                                                | 6        |
| Contacting Support                                                                                                | 6        |
| New Features and Enhancements                                                                                     | <b>7</b> |
| Supported Hardware Platforms                                                                                      | 8        |
| Regulatory Updates                                                                                                | 9        |
| Resolved Issues                                                                                                   | 10       |
| Known Issues and Limitations                                                                                      |          |
| Limitations<br>Known Issues                                                                                       |          |
| Upgrading an OAW-IAP                                                                                              |          |
| Upgrading an OAW-IAP Using OmniVista 3600 Air Manager Management Platform                                         |          |
| Upgrading an OAW IAP Image Manually Using WebUI                                                                   |          |
| Upgrading an OAW-IAP Image Manually Using CLI Upgrade from AOS-W Instant 6.4.x.x-4.2.x.x to AOS-W Instant 8.8.0.x |          |
| 0761446 1101111100 W 111514111 0171.1.1.1.1.1.1.1.1.1.1.1.1.1.1.1.1.1.1                                           |          |

The following table provides the revision history of this document.

 Table 1: Revision History

| Revision    | Change Description |
|-------------|--------------------|
| Revision 01 | Initial release.   |

This AOS-W Instant release notes includes the following topics:

- New Features and Enhancements on page 7
- Supported Hardware Platforms on page 8
- Regulatory Updates on page 9
- Resolved Issues on page 10
- Known Issues and Limitations on page 12
- Upgrading an OAW-IAP on page 15

For the list of terms, refer to the Glossary.

#### **Related Documents**

The following guides are part of the complete documentation for the Alcatel-Lucent user-centric network:

- Alcatel-Lucent AP Software Quick Start Guide
- AOS-W Instant User Guide
- AOS-W Instant CLI Reference Guide
- AOS-W Instant REST API Guide
- AOS-W Instant Syslog Messages Reference Guide
- Alcatel-Lucent OAW-IAP Troubleshooting Guide

#### **Supported Browsers**

The following browsers are officially supported for use with the AOS-W Instant WebUI:

- Microsoft Internet Explorer 11 on Windows 7 and Windows 8
- Microsoft Edge (Microsoft Edge 38.14393.0.0 and Microsoft EdgeHTML 14.14393) on Windows 10
- Mozilla Firefox 48 or later on Windows 7, Windows 8, Windows 10, and macOS
- Apple Safari 8.0 or later on macOS
- Google Chrome 67 or later on Windows 7, Windows 8, Windows 10, and macOS

#### **Terminology Change**

As part of advancing Alcatel-Lucent's commitment to racial justice, we are taking a much-needed step in overhauling Alcatel-Lucent engineering terminology to reflect our belief system of diversity and inclusion. Some legacy products and publications may continue to include terminology that seemingly evokes bias against specific groups of people. Such content is not representative of our Alcatel-Lucent culture and moving forward, Alcatel-Lucent will replace racially insensitive terms and instead use the following new language:

| Usage                                    | Old Language         | New Language        |
|------------------------------------------|----------------------|---------------------|
| Campus Access<br>Points +<br>Controllers | Master-Slave         | Conductor-Member    |
| Instant Access<br>Points                 | Master-Slave         | Conductor-Member    |
| Switch Stack                             | Master-Slave         | Conductor-Member    |
| Wireless LAN<br>Controller               | Mobility Master      | Mobility Conductor  |
| Firewall<br>Configuration                | Blacklist, Whitelist | Denylist, Allowlist |
| Types of<br>Hackers                      | Black Hat, White Hat | Unethical, Ethical  |

#### **Contacting Support**

**Table 2:** Contact Information

| Contact Center Online                      |                                              |  |
|--------------------------------------------|----------------------------------------------|--|
| Main Site                                  | https://www.al-enterprise.com                |  |
| Support Site                               | https://businessportal.al-enterprise.com     |  |
| Email                                      | ebg_global_supportcenter@al-enterprise.com   |  |
| Service & Support Contact Center Telephone |                                              |  |
| North America                              | 1-800-995-2696                               |  |
| Latin America                              | 1-877-919-9526                               |  |
| EMEA                                       | +800 00200100 (Toll Free) or +1(650)385-2193 |  |
| Asia Pacific                               | +65 6240 8484                                |  |
| Worldwide                                  | 1-818-878-4507                               |  |

## Chapter 2 New Features and Enhancements

| T | C t | <br> | iced in this release. |
|---|-----|------|-----------------------|
|   |     |      |                       |
|   |     |      |                       |

The following table displays the OAW-IAP platforms supported in AOS-W Instant 8.8.0.x release.

**Table 3:** Supported OAW-IAP Platforms

| OAW-IAP Platform                                                                                                    | Minimum Required AOS-W Instant Software<br>Version |
|----------------------------------------------------------------------------------------------------|----------------------------------------------------|
| 500H Series — AP-503H<br>560 Series — AP-565 and AP-567                                                                                                    | AOS-W Instant 8.7.1.0 or later                     |
| 500H Series — OAW-AP505H<br>OAW-AP518 — OAW-AP518<br>OAW-AP570 Series — OAW-AP574, OAW-AP575, and<br>OAW-AP577<br>570EX Series — AP-575EX and AP-577EX                                                 | AOS-W Instant 8.7.0.0 or later                     |
| OAW-AP500 Series — OAW-AP504 and OAW-AP505                                                                                                    | AOS-W Instant 8.6.0.0 or later                     |
| OAW-AP530 Series — OAW-AP534 and OAW-AP535<br>OAW-AP550 Series — OAW-AP535                                                                                                    | AOS-W Instant 8.5.0.0 or later                     |
| OAW-AP303 Series — OAW-AP303P<br>OAW-AP387 Series — OAW-AP387<br>OAW-AP510 Series — OAW-AP514 and OAW-AP515                                                                                            | AOS-W Instant 8.4.0.0 or later                     |
| OAW-AP303 Series — OAW-AP303 OAW-AP318 Series — OAW-AP318 OAW-AP340 Series — OAW-AP344 and OAW-AP345 OAW-AP370 Series — OAW-AP374, OAW-AP375, and OAW-AP377 OAW-AP370EX Series — AP-375EX and AP-375EX | AOS-W Instant 8.3.0.0 or later                     |
| 203H Series — OAW-AP203H                                                                                                    | AOS-W Instant 6.5.3.0 or later                     |
| 203R Series — OAW-AP203R and OAW-AP203RP<br>OAW-AP303H Series — OAW-AP303H and AP-303HR<br>OAW-AP360 Series — OAW-AP365 and OAW-AP367                                                                  | AOS-W Instant 6.5.2.0 or later                     |
| 207 Series — OAW-IAP207<br>OAW-AP300 Series — OAW-IAP304 and OAW-IAP305                                                                                                    | AOS-W Instant 6.5.1.0-4.3.1.0 or later             |
| OAW-AP310 Series — OAW-IAP314 and OAW-IAP315<br>OAW-AP330 Series — OAW-IAP334 and OAW-IAP335                                                                                                    | AOS-W Instant 6.5.0.0-4.3.0.0 or later             |
| OAW-AP320 Series — OAW-IAP324 and OAW-IAP325                                                                                                    | AOS-W Instant 6.4.4.3-4.2.2.0 or later             |

### Chapter 4 Regulatory Updates

This chapter contains the Downloadable Regulatory Table (DRT) file version introduced in this release.

Periodic regulatory changes may require modifications to the list of channels supported by an AP. For a complete list of channels supported by an AP using a specific country domain, access the Switch Command Line Interface (CLI) and execute the **show ap allowed-channels country-code <country-code> ap-type <ap-model> command**.

For a complete list of countries and the regulatory domains in which the APs are certified for operation, refer to the Downloadable Regulatory Table or the DRT Release Notes at businessportal2.alcatel-lucent.com. The following DRT file version is part of this release:

■ DRT-1.0\_81660

This section describes the issues resolved in this release.

**Table 4:** Resolved Issues in AOS-W Instant 8.8.0.2

| Bug ID                   | Description                                                                                                    | Reported<br>Version      |
|--------------------------|----------------------------------------------------------------------------------------------------|--------------------------|
| AOS-214836               | Clients authenticating using a RADIUS server experienced delay in the authentication process and sometimes required multiple retries before a successful authentication. This issue occurred when the RADIUS server was configured as an FQDN address. The fix ensures that clients authenticate as expected when RADIUS server is configured as FQDN address. This issue was observed in APs running AOS-W Instant 8.6.0.5 or later versions.                                                                                        | AOS-W Instant<br>8.6.0.5 |
| AOS-217185               | Clients connected to a member AP were unable to pass IP traffic and new clients connecting to the same AP were unable to receive IP addresses. This issue occurred in member APs in an IAP-VPN cluster when the per-AP GRE tunnel connection between the AP and the Switch failed. The fix ensures that the per-AP GRE tunnel stays connected as expected and clients connected to the member AP are able to pass and receive IP traffic as expected. This issue was observed in APs running AOS-W Instant 8.3.0.0 or later versions. | AOS-W Instant<br>8.3.0.0 |
| AOS-218837<br>AOS-218842 | An OAW-IAP failed to operate in the static channel configured and switched channels based on ARM recommendations. The fix ensures that the AP operates in the configured channel when a static channel is defined. This issue was observed in OAW-AP387 access points running AOS-W Instant 8.7.1.1 or later versions.                                                                                                    | AOS-W Instant<br>8.7.1.1 |
| AOS-220089               | An OAW-IAP assigned a default role to users when the vendor specific attribute defined in the <b>set-role</b> parameter in the SSID profile contained a blank space. The fix ensures that the OAW-IAP understands the blank space between words in the <b>set-role</b> parameter and assigns the correct user role. This issue was observed in APs running AOS-W Instant 8.6.0.8 or later versions.                                                                                                    | AOS-W Instant<br>8.6.0.8 |
| AOS-221524               | Clients connected to an OAW-IAP were unable to access the Internet. This issue occurred when the MAC address of a member AP was mistakenly cached as the DNS server IP. The fix ensures that the correct DNS server IP is cached by the conductor AP and clients are serviced as expected. This issue was observed in APs running AOS-W Instant 8.6.0.8 or later versions.                                                                                                    | AOS-W Instant<br>8.6.0.8 |
| AOS-221595               | The DNS requests of clients were dropped by the OAW-IAP. The debug log lists the reason for DNS packet drop as: <b>route lookup failure</b> . The fix ensures that the OAW-IAP processes DNS requests of clients as expected. This issue was observed in APs running AOS-W Instant 8.6.0.0 or later versions.                                                                                                    | AOS-W Instant<br>8.6.0.8 |

 Table 4: Resolved Issues in AOS-W Instant 8.8.0.2

| Bug ID     | Description                                                                                                    | Reported<br>Version       |
|------------|----------------------------------------------------------------------------------------------------|---------------------------|
| AOS-222127 | The first client connecting to an SSID configured with <b>download-role</b> was assigned the default role instead of the role received from the ClearPass Policy Manager server. The fix ensures that the first client connecting to an SSID configured with <b>download-role</b> is assigned the role received from the ClearPass Policy Manager server. This issue was observed in APs running AOS-W Instant 8.6.0.8 or later versions. | AOS-W Instant<br>8.6.0.8  |
| AOS-224257 | A member AP failed to update the VPN tunnel route when it was elected as the conductor AP. The fix ensures that the newly elected conductor AP updates the VPN tunnel route as expected. This issue was observed in APs running AOS-W Instant 8.6.0.11 or later versions.                                                                                                    | AOS-W Instant<br>8.6.0.11 |

This chapter describes the known issues and limitations observed in this release.

#### Limitations

This section describes the limitations in AOS-W Instant 8.8.0.2.

#### **AP Hostname Character Limit Extension**

The number of ASCII characters allowed in the OAW-IAP hostname is increased from 32 to 128 characters. The following configuration settings do not support the new limit of 128 ASCII characters in AOS-W Instant 8.8.0.2:

- The AP Name field in Role Derivation or VLAN Derivation.
- The AP Name field in beacon and probe response frames.
- The AP Name field in the **show ap mesh link** and **ap mesh neighbor** commands.

#### **Dynamic Multicast Optimization Unsupported with VLAN Derivation**

AOS-W Instant does not support Dynamic Multicast Optimization when the SSID is configured with VLAN derivation.

#### **Inbound Firewall**

The **apip-all** configuration is not supported by the **inbound-firewall** command in OAW-IAP cluster deployments. It is only supported in standalone or single-AP modes of deployment.

#### **Uplink Failover Limitation**

Uplink failover or pre-emption between eth0 and Wi-Fi uplink is currently not supported.

#### **Unified Communications Manager**

UCM does not prioritize NAT traffic.

#### **Known Issues**

Following are the known issues observed in this release.

**Table 5:** Known Issues in AOS-W Instant 8.8.0.2

| Bug ID                   | Description                                                                                                    | Reported<br>Version      |
|--------------------------|----------------------------------------------------------------------------------------------------|--------------------------|
| AOS-192604               | Traffic between clients within the same subnet VLAN is subject to source NAT. This issue occurs because the conductor AP performs source NAT on local traffic. This issue is observed in APs running AOS-W Instant 8.6.0.0 or later versions.                                                                                                    | AOS-W Instant<br>8.6.0.0 |
| AOS-204171               | Clients intermittently experience high latency when the AP is connected to the backup Switch after a failover event. This issue occurs in the following scenarios:  The AP attempts to re-connect to the primary Switch.  Fast failover is enabled on the AP. This issue is observed in 203R Series access points running AOS-W Instant 8.3.0.0 or later versions. | AOS-W Instant<br>8.3.0.0 |
| AOS-210688               | Apple devices are unable to connect to OAW-AP225 access points operating as Virutal Switches in mesh deployments. This issue occurs when the AP advertises a Channel Switch Announcement and remains in the same channel. This issue is observed in OAW-AP225 access points running AOS-W Instant 8.6.0.5 or later versions.                                       | AOS-W Instant<br>8.6.0.5 |
| AOS-217468               | The webUI of an OAW-IAP freezes when a new configuration change is applied through the webUI or the CLI. When this issue occurs, the CLI of the conductor AP and the member APs become inaccessible. This issue is observed in APs running AOS-W Instant 8.7.1.1 or later versions.                                                                                | AOS-W Instant<br>8.7.1.1 |
| AOS-217829               | The <b>Dashboard &gt; Overview</b> page of the new webUI fails to display the number of <b>Down</b> OAW-IAPs in a cluster. This issue is observed in APs running AOS-W Instant 8.6.0.4 or later versions.                                                                                                    | AOS-W Instant<br>8.6.0.4 |
| AOS-218761<br>AOS-224026 | The webUI of the OAW-IAP fails to sort APs according to client count when clicking on the <b>Clients</b> column label in the <b>Dashboard &gt; Access Points</b> page of the AOS-W Instant webUI. This issue is observed in APs running AOS-W Instant 8.7.1.1 or later version.                                                                                    | AOS-W Instant<br>8.7.1.1 |
| AOS-218974               | iPhone clients running iOS 14 or later versions are unable to connect to SSIDs when a HotSpot2.0 profile is mapped to it. This issue occurs when a HotSpot 2.0 profile is not configured on the iOS device. This issue is observed in APs running AOS-W Instant 8.6.0.4 or later versions.  Workaround: Configure a Hotspot 2.0 profile on the iOS device.         | AOS-W Instant<br>8.6.0.4 |
| AOS-219576               | Clients connected to an OAW-IAP are randomly disconnecting from the network with the reason: <b>internal only</b> . Clients rejoin the network immediately after the disconnection. This issue is observed in APs running AOS-W Instant 8.6.0.8 or later versions.                                                                                                 | AOS-W Instant<br>8.6.0.8 |
| AOS-219592               | Clients receive router advertisement packets from VLANs other than their assigned VLAN. This issue is observed in SSIDs configured with <b>Dynamic VLAN</b> assignment. This issue is observed in APs running AOS-W Instant 8.6.0.7 or later versions.                                                                                                    | AOS-W Instant<br>8.6.0.7 |
| AOS-219705               | Clients are unable to pass traffic when they disconnect and rejoin an SSID network. This issue occurs when ClearPass Policy Manager is used for authentication. This issue is observed in APs running AOS-W Instant 8.6.0.7 or later versions.                                                                                                    | AOS-W Instant<br>8.6.0.7 |

 Table 5: Known Issues in AOS-W Instant 8.8.0.2

| Bug ID                   | Description                                                                                                    | Reported<br>Version      |
|--------------------------|----------------------------------------------------------------------------------------------------|--------------------------|
| AOS-219797               | An OAW-IAP fails to download the firmware update and returns the error message: <b>ERROR 400: Bad Request</b> . This issue occurs when a firmware upgrade is attempted from the webUI. This issue is observed in APs running AOS-W Instant 8.3.0.0 or later versions. <b>Workaround:</b> Use the AOS-W Instant CLI to download the firmware update. | AOS-W Instant<br>8.7.1.0 |
| AOS-220622               | An OAW-IAP randomly generates <b>mini_httpd</b> error messages. These messages are displayed in the output of <b>show log debug</b> command and are also sent to the syslog server. This issue is observed in APs running AOS-W Instant 8.7.1.3 or later versions.                                                                                  | AOS-W Instant<br>8.7.1.3 |
| AOS-221532               | Clients connected to an OAW-IAP are unable to establish an SSH connection with the VPN concentrator. This issue occurs because the OAW-IAP applies a source NAT rule to traffic destined to the VPNC IP. This issue is observed in APs running AOS-W Instant 8.8.0.0 or later versions.                                                             | AOS-W Instant<br>8.8.0.0 |
| AOS-223269<br>AOS-223720 | OAW-IAPs send mesh debug messages of <b>EMERGENCY</b> status to the syslog server when only messages of <b>CRITICAL</b> and <b>WARNING</b> are configured in the syslog server. This issue is observed in APs running AOS-W Instant 8.7.0.0 or later versions.                                                                                      | AOS-W Instant<br>8.7.1.4 |

This chapter describes the AOS-W Instant software upgrade procedures and the different methods for upgrading the image on the OAW-IAP.

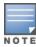

While upgrading an OAW-IAP, you can use the image check feature to allow the OAW-IAP to find new software image versions available on a cloud-based image server hosted and maintained by Alcatel-Lucent. The location of the image server is fixed and cannot be changed by the user. The image server is loaded with the latest versions of the AOS-W Instant software.

#### Topics in this chapter include:

- Upgrading an OAW-IAP Using OmniVista 3600 Air Manager Management Platform on page 15
- Upgrading an OAW-IAP Image Manually Using WebUI on page 16
- Upgrading an OAW-IAP Image Manually Using CLI on page 19
- Upgrade from AOS-W Instant 6.4.x.x-4.2.x.x to AOS-W Instant 8.8.0.x on page 19

### **Upgrading an OAW-IAP Using OmniVista 3600 Air Manager Management Platform**

If the multi-class OAW-IAP network is managed by OmniVista 3600 Air Manager, image upgrades can only be done through the OmniVista 3600 Air Manager WebUI. The OAW-IAP images for different classes must be uploaded on the AMP server. If new OAW-IAPs joining the network need to synchronize their software with the version running on the virtual Switch, and if the new OAW-IAP belongs to a different class, the image file for the new OAW-IAP is provided by OmniVista 3600 Air Manager. If OmniVista 3600 Air Manager does not have the appropriate image file, the new OAW-IAP will not be able to join the network.

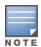

The virtual Switch communicates with the OmniVista 3600 Air Manager server if OmniVista 3600 Air Manager is configured. If OmniVista 3600 Air Manager is not configured on the OAW-IAP, the image is requested from the Image server.

#### **HTTP Proxy Support through Zero Touch Provisioning**

OAW-IAPs experience issues when connecting to OmniVista 3600 Air Manager, or Activate through the HTTP proxy server which requires a user name and password. The ideal way to provide seamless connectivity for these cloud platforms is to supply the proxy information to the OAW-IAP through a DHCP server.

Starting with AOS-W Instant 8.4.0.0, besides being able to authenticate to the HTTP proxy server, the factory default OAW-IAPs can also communicate with the server through a HTTP proxy server DHCP which does not require authentication.

In order for the factory default OAW-IAP to automatically discover the proxy server, you need to configure the HTTP proxy information in the DHCP server option. The OAW-IAP will receive the proxy information and store it in a temporary file.

To retrieve the port and the proxy server information, you need to first configure the DHCP option 60 to **ArubainstantAP** as shown below:

```
(Instant AP) (config) # ip dhcp  cprofile name>
(Instant AP) ("IP DHCP profile-name") # option 60 ArubaInstantAP
```

Secondly, use the following command to configure the proxy server:

```
(Instant AP) (config) # proxy server <host> <port> [<username> <password>]
```

Use the text string option 148 text server=host\_

**ip,port=PORT,username=USERNAME,password=PASSWORD** to retrieve the details of the proxy server.

#### Rolling Upgrade on OAW-IAPs with OmniVista 3600 Air Manager

Starting from AOS-W Instant 8.4.0.0, Rolling Upgrade for OAW-IAPs in standalone mode is supported with OmniVista 3600 Air Manager. The upgrade is orchestrated through NMS and allows the OAW-IAPs deployed in standalone mode to be sequentially upgraded such that the APs upgrade and reboot one at a time. With Rolling Upgrade, the impact of upgrading a site is reduced to a single AP at any given point in time. This enhances the overall availability of the wireless network. For more information, see OmniVista 3600 Air Manager 8.2.8.2 AOS-W Instant Deployment Guide and OmniVista 3600 Air Manager 8.2.8.2 Release Notes.

#### **Upgrading an OAW-IAP Image Manually Using WebUI**

You can manually obtain an image file from a local file system or from a remote server accessed using a TFTP, FTP or HTTP URL.

#### In the Old WebUI

To manually check for a new firmware image version and obtain an image file:

- 1. Navigate to **Maintenance** > **Firmware**.
- 2. Under **Manual** section, perform the following steps:
  - a. To update firmware using a downloaded image file:
    - i. Select the **Image file** option. This method is only available for single-class OAW-IAPs.
    - ii. Click on **Browse** and select the image file from your local system. The following table describes the supported image file format for different OAW-IAP models:

| Access Points                                                                                                    | Image File Format                  |
|----------------------------------------------------------------------------------------------------|------------------------------------|
| OAW-AP344, OAW-AP345, OAW-AP514, OAW-<br>AP515, OAW-AP518, OAW-AP574, OAW-<br>AP575, AP-575EX, OAW-AP577, and AP-577EX | AlcatelInstant_Draco_8.8.0.x_xxxx  |
| AP-503H, OAW-AP504, OAW-AP505, OAW-<br>AP505H, AP-565, and AP-567.                                                     | AlcatelInstant_Gemini_8.8.0.x_xxxx |

| Access Points                                                                                                    | Image File Format                    |
|----------------------------------------------------------------------------------------------------|--------------------------------------|
| OAW-IAP314, OAW-IAP315, OAW-IAP324,<br>OAW-IAP325, OAW-AP374, OAW-AP375, OAW-<br>AP377, OAW-AP318, and OAW-AP387 | AlcatelInstant_Hercules_8.8.0.x_xxxx |
| OAW-IAP334 and OAW-IAP335                                                                                        | AlcatelInstant_Lupus_8.8.0.x_xxxx    |
| OAW-AP534, OAW-AP535, and OAW-AP535                                                                              | AlcatelInstant_Scorpio_8.8.0.x_xxxx  |
| OAW-AP303, OAW-AP303H, 303P Series,<br>OAW-IAP304, OAW-IAP305, OAW-AP365, and<br>OAW-AP367                       | AlcatelInstant_Ursa_8.8.0.x_xxxx     |
| OAW-AP203H, OAW-AP203R, OAW-AP203RP, and OAW-IAP207                                                              | AlcatelInstant_Vela_8.8.0.x_xxxx     |

- b. To upgrade firmware using the URL of an image file:
  - i. Select the Image URL option to obtain an image file from a HTTP, TFTP, or FTP URL.
  - ii. Enter the image URL in the **URL** text field. The syntax to enter the URL is as follows:
    - HTTP http://<IP-address>/<image-file>. For example, http://<IPaddress>/AlcatelInstant\_Hercules\_8.8.0.x\_xxxx
    - TFTP tftp://<IP-address>/<image-file>. For example, tftp://<IP-address>/AlcatelInstant Hercules\_8.8.0.x\_xxxx
    - FTP ftp://<IP-address>/<image-file>. For example, ftp://<IP-address>/AlcatelInstant\_ Hercules 8.8.0.x xxxx
    - FTP ftp://<user name:password>@<IP-address>/<image-file>. For example, ftp://<alcatel:123456>@<IP-address>/AlcatelInstant\_Hercules\_8.8.0.x\_xxxx

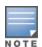

The FTP server supports both **anonymous** and **username:password** login methods.

Multiclass OAW-IAPs can be upgraded only in the URL format, not in the local image file format.

- 3. Clear the **Reboot all APs after upgrade** check box if required. This check box is selected by default to allow the OAW-IAPs to reboot automatically after a successful upgrade. To reboot the OAW-IAP at a later time, clear the **Reboot all APs after upgrade** check box.
- 4. Click **Upgrade Now** to upgrade the OAW-IAP to the newer version.

#### In the New WebUI (AOS-W Instant 8.4.0.0 or later versions)

To manually check for a new firmware image version and obtain an image file:

- 1. Navigate to **Maintenance** > **Firmware**.
- 2. Expand Manual section.

- 3. The firmware can be upgraded using a downloaded image file or a URL of an image file.
  - a. To update firmware using a downloaded image file:
    - i. Select the Image file option. This method is only available for single-class OAW-IAPs.
    - ii. Click on **Browse** and select the image file from your local system. The following table describes the supported image file format for different OAW-IAP models:

| Access Points                                                                                                    | Image File Format                    |
|----------------------------------------------------------------------------------------------------|--------------------------------------|
| OAW-AP344, OAW-AP345,<br>OAW-AP514, OAW-AP515,<br>OAW-AP518, OAW-AP574,<br>OAW-AP575, AP-575EX, OAW-<br>AP577, and AP-577EX | Alcatellnstant_Draco_8.8.0.x_xxxx    |
| AP-503H, OAW-AP504, OAW-<br>AP505, OAW-AP505H, AP-565,<br>and AP-567.                                                       | Alcatellnstant_Gemini_8.8.0.x_xxxx   |
| OAW-IAP314, OAW-IAP315,<br>OAW-IAP324, OAW-IAP325,<br>OAW-AP374, OAW-AP375,<br>OAW-AP377, OAW-AP318, and<br>OAW-AP387       | AlcatelInstant_Hercules_8.8.0.x_xxxx |
| OAW-IAP334 and OAW-IAP335                                                                                                   | AlcatelInstant_Lupus_8.8.0.x_xxxx    |
| OAW-AP534, OAW-AP535, and<br>OAW-AP535                                                                                      | Alcatellnstant_Scorpio_8.8.0.x_xxxx  |
| OAW-AP303, OAW-AP303H,<br>303P Series, OAW-IAP304,<br>OAW-IAP305, OAW-AP365, and<br>OAW-AP367                               | AlcatelInstant_Ursa_8.8.0.x_xxxx     |
| OAW-AP203H, OAW-AP203R,<br>OAW-AP203RP, and OAW-<br>IAP207                                                                  | Alcatellnstant_Vela_8.8.0.x_xxxx     |

- b. To upgrade firmware using the URL of an image file:
  - i. Select the Image URL option to obtain an image file from a HTTP, TFTP, or FTP URL.
  - ii. Enter the image URL in the **URL** text field. The syntax to enter the URL is as follows:
    - HTTP http://<IP-address>/<image-file>. For example, http://<IPaddress>/AlcatelInstant\_Hercules\_8.8.0.x\_xxxx
    - TFTP tftp://<IP-address>/<image-file>. For example, tftp://<IP-address>/AlcatelInstant\_ Hercules\_8.8.0.x\_xxxx
    - FTP ftp://<IP-address>/<image-file>. For example, ftp://<IP-address>/AlcatelInstant\_ Hercules\_8.8.0.x\_xxxx
    - FTP ftp://<user name:password>@<IP-address>/<image-file>. For example, ftp://<alcatel:123456>@<IP-address>/AlcatelInstant\_Hercules\_8.8.0.x\_xxxx

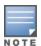

The FTP server supports both **anonymous** and **username:password** login methods.

Multiclass OAW-IAPs can be upgraded only in the URL format, not in the local image file format.

- 4. Disable the **Reboot all APs after upgrade** toggle switch if required. This option is enabled by default to allow the OAW-IAPs to reboot automatically after a successful upgrade. To reboot the OAW-IAP at a later time, clear the **Reboot all APs after upgrade** check box.
- 5. Click **Upgrade Now** to upgrade the OAW-IAP to the newer version.
- 6. Click Save.

#### **Upgrading an OAW-IAP Image Manually Using CLI**

To upgrade an image using a HTTP, TFTP, or FTP URL:

```
(Instant AP) # upgrade-image <ftp/tftp/http-URL>
```

The following is an example to upgrade an image by using the FTP URL:

```
(Instant AP)# upgrade-image ftp://192.0.2.7/AlcatelInstant Hercules 8.8.0.x xxxx
```

To upgrade an image without rebooting the OAW-IAP:

```
(Instant AP) # upgrade-image2-no-reboot <ftp/tftp/http-URL>
```

The following is an example to upgrade an image without rebooting the OAW-IAP:

```
(Instant AP)# upgrade-image2-no-reboot ftp://192.0.2.7/AlcatelInstant Hercules
8.8.0.x xxxx
```

To view the upgrade information:

```
(Instant AP) # show upgrade info
Image Upgrade Progress
Mac IP Address AP Class Status Image Info Error Detail
d8:c7:c8:c4:42:98 10.17.101.1 Hercules image-ok image file none
Auto reboot :enable
Use external URL :disable
```

#### Upgrade from AOS-W Instant 6.4.x.x-4.2.x.x to AOS-W Instant 8.8.0.x

Before you upgrade an OAW-IAP running AOS-W Instant 6.5.4.0 or earlier versions to AOS-W Instant 8.8.0.x, follow the procedures mentioned below:

- 1. Upgrade from AOS-W Instant 6.4.x.x-4.2.x.x or any version prior to AOS-W Instant 6.5.4.0 to AOS-W Instant 6.5.4.0.
- 2. Refer to the Field Bulletin AP1804-1 at https://businessportal2.alcatel-lucent.com.
- 3. Verify the affected serial numbers of the OAW-IAP units.